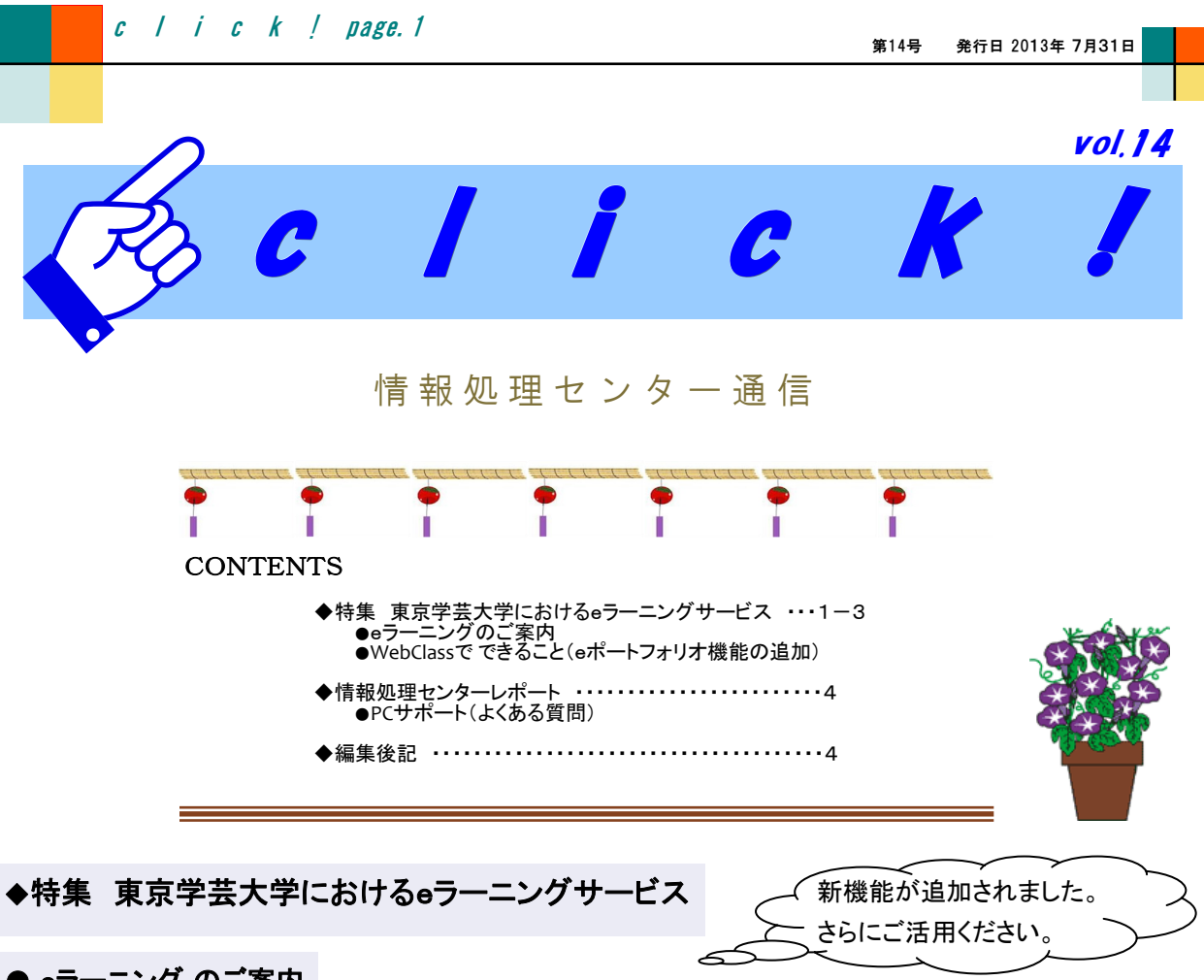

## **● eラーニング のご案内**

東京学芸大学ではeラーニングによる授業支援のサービスを提供しています。東京学芸大学のネットワーク接続 に用いるIDとパスワード(「情報処理センター利用許可書」記載のネットワークアカウント)をお持ちの方ならご利 用いただけます。

### WebClassによる授業支援

講義・演習・ゼミなどを電子的にWebベースでサポートします。Webによる「授業資料の配布、予習・復習用教材 の提供」「Webを通じた課題の連絡・受理」等々を簡単に行うことができます。

新たにeポートフォリオ機能が追加されました。 eポートフォリオは、学習者の学習成果物とその評価を電子的 に収集、蓄積、分析できる環境を提供するものです。

<コースリスト画面> ログインは、学芸ポータルのトップ画面にある学 生情報トータルシステムメニューからできます。学生情報トータルシステムメニュー 授業暦(H25) (H24) 学生情報トータルシステム (教員用) 履修力ルテ(教員用) eラーニングサービス Webclassログイ  $\frac{1}{2}$ 参加可能なコース (BRLCTR) | 日 学芸カフェテリア コース名を選びクリックするとコースメニュー画 Myエントリー・メニュー一覧 面(次ページ)になります。

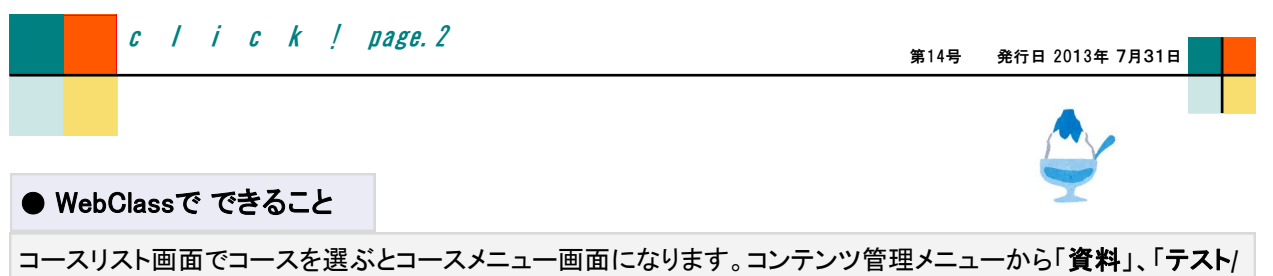

アンケート」、「会議室」、「ユニット」、「eポートフォリオ」を選び各々の機能を利用します。

### <コースメニュー画面>

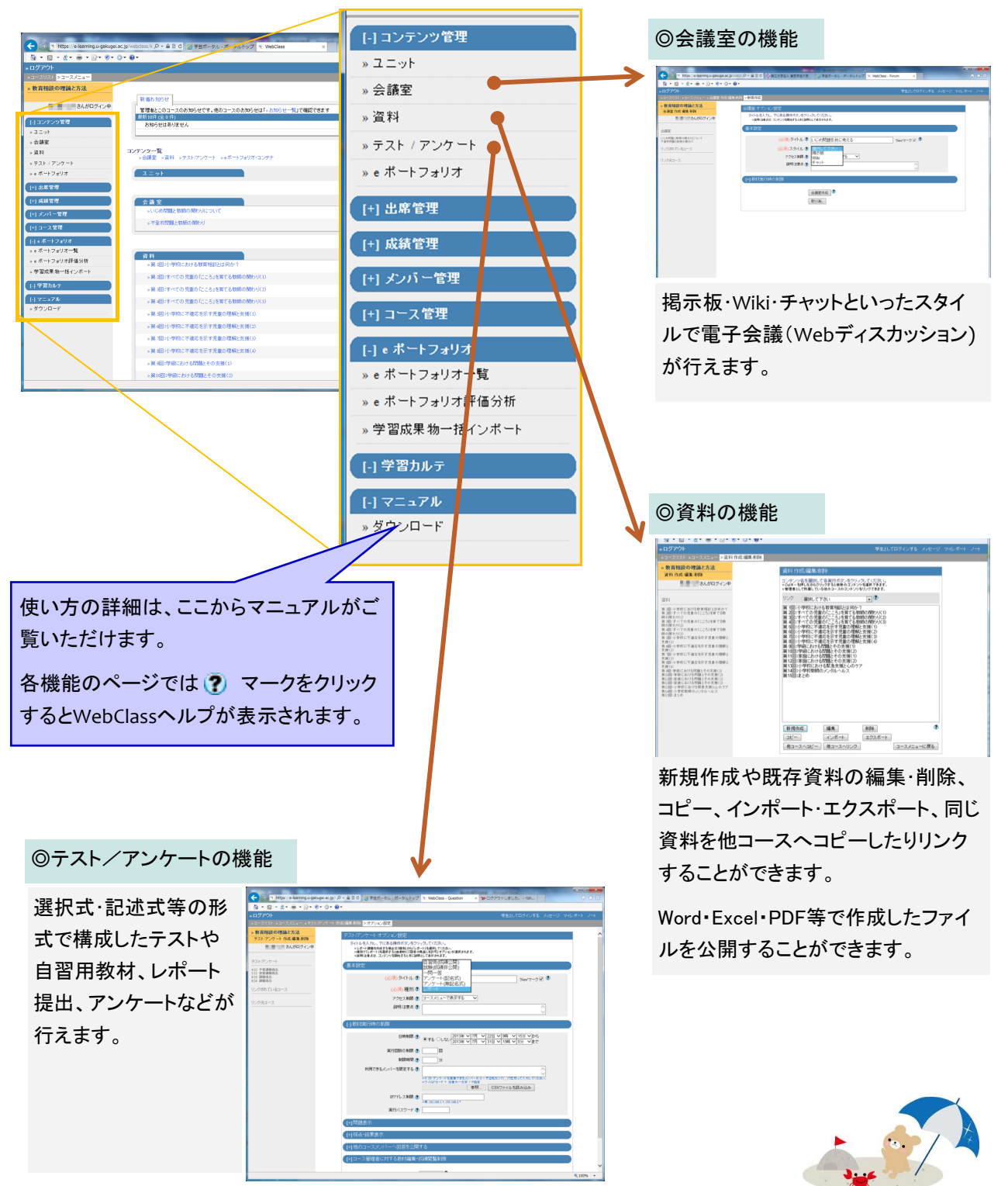

# ◎「eポートフォリオ」の機能 NEW!

eポートフォリオは、学習者の学習成果物とその評価を電子的に収集、蓄積、分析できる環境を提供するも のです。蓄積した評価は教員からの教員評価、学生自身の自己評価(セルフ・アセスメント)、学生間の相互評 価(ピア・アセスメント) に分類して集計・分析する機能を備えており、客観テストでは測れない学習の過程に対 する評価を支援します。 教員は、授業単元や課題ごとに、レポートなどの学習成果物や評価の記録を保管(蓄 積)するための「eポートフォリオコンテナ」を作成します。 学生は、このeポートフォリオコンテナごとにeポート フォリオを貯めて活用しながら学習を進めて行きます。また、公開設定も自由に行うことができます。

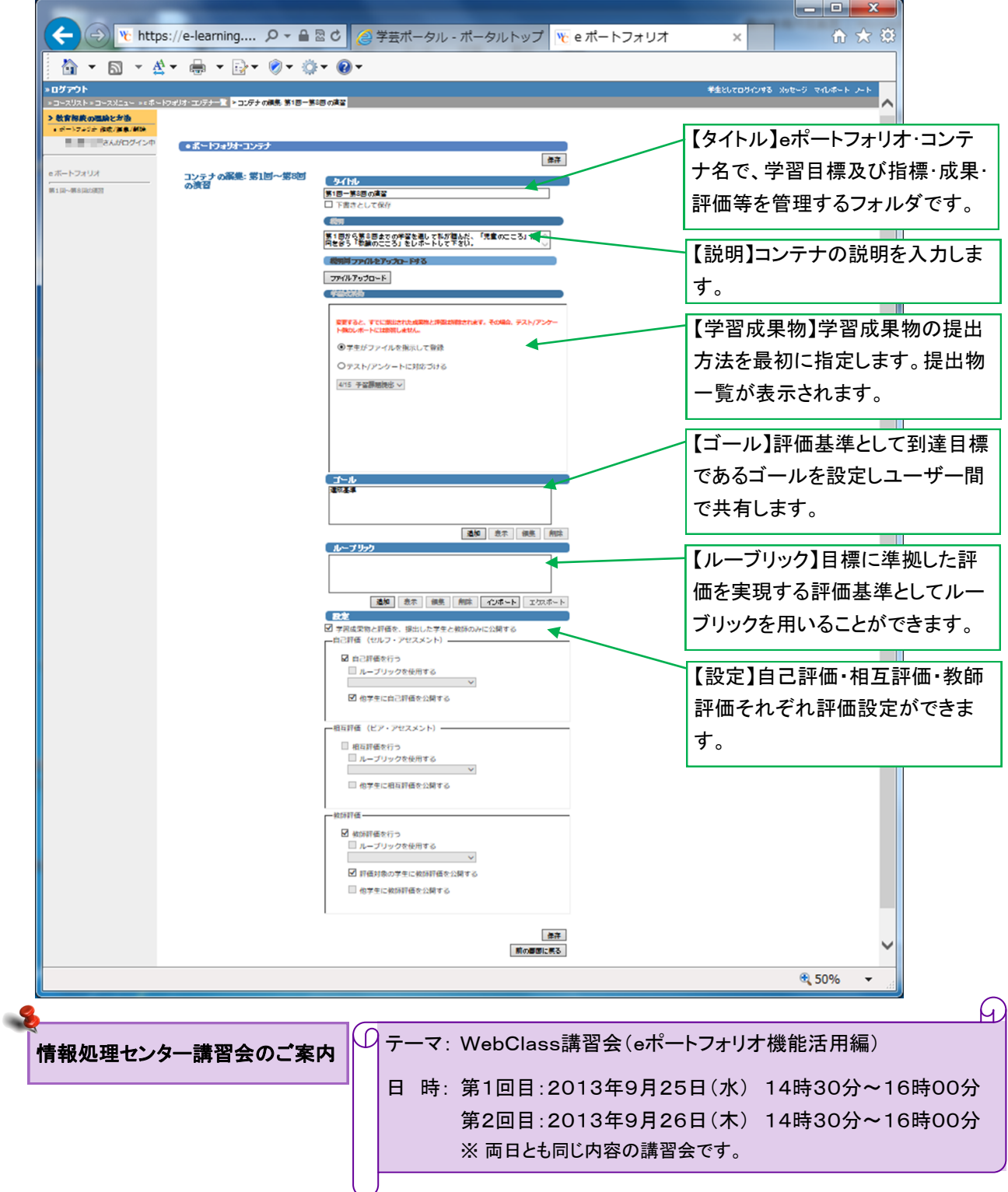

# ◆情報処理センターレポート

 $c$   $\prime$   $i$   $c$   $k$   $\prime$  page. 4

●PCサポート(よくある質問)

『メールのパスワードを忘れて…』といったことが割と多いですが、情報処理センターのWebページでは次の ような"よくある質問(FAQ)"を用意してあります。こちらを参考にしていただきますとPC関係の一寸した問題が ご自身で解決できることがあります。URLは、http://www.u-gakugei.ac.jp/~ipcenter/ です。FAQの他にもお役

#### TOP>上くある質問(FAQ)

#### よくある質問(FAQ)

- ・ネットワーク接続・認証 関係 バソコンを学内ネットワークに接続する設定がわからない 学芸ポータルにログインできない 学外のWebサイトが表示できない バソコン以外の情報機器(サーバ・ブリンター等)をネットワー クに接続したい
- Webメール 関係(Yahoo!メール Academic Edition) 添付ファイルのサイズ制限は 迷惑メールが正しく判定されない ログインできない メールが届かない 使い方が分からない
- ・Webファイルシステム関係 どういうシステムかわからない リンクとモケットの違い
- ・ネットワークアカウントのバスワード変更関係 新しいバスワードが使えない 新しいパスワードに変更できない
- ・利用許可書(アカウント)関係 バスワードを忘れた 用途用(部署·講座·学会・サークル等)のメールアドレスや Webサイトを作りたい ユーザIDやメールアドレスを変更したい 各アカウントの有効期限

·USBプリントシステム 関係 印刷できるファイル形式 トラブル発生時の間合せ窓口

- ▪大判ブリンター 関係 ※#≋◎↑利用可 利用方法がわからない 用紙品質の選び方がわからない 立て看板用原稿をワード文書で作成したい
- ·SPSS 関係 インストールできない 起動できない 使い方がわからない 初回起動時の設定について
- ・端末教室 関係 教室設置のパソコンでログインできない ZFライブが利用できない パソコンから音を出したい
- **・Windows8 関係** MS-Officeのインストールができない 印刷手順がわからない 日本語入力方式の設定を変更したい Webclass(eラーニング)にログインできない

#### ・その他

各システムの保存容量制限 間い合わせ先

に立つ各種情報を掲載して おりますので、情報処理セ ンターのWebページをご活 用いただければ幸いです。

# 編集後記

 無料で配布されているソフトやアプリをお使いになっている方は多いと思いますが、 インストールする際に表示される設定や規約はちゃんと読んでいますか?

最近入れたつもりもないソフトがインストールされ、しょっちゅう広告が表示されたり、パソコンの 動作が重くなったり、酷いときには金銭を要求されるというトラブルが少なくありません。

面倒でも必要でないものがインストールされないか、不利益となる規約に同意していないかなど 必ず確認しましょう。また、安易にソフトをインストールすることによりパソコン起動時やブラウザを 開いた時に広告が表示され商品を購入するように誘導されることもあります。そのソフトは安全に 利用できるものなのか、インストールする前に情報を集めることも大切です。(竹)

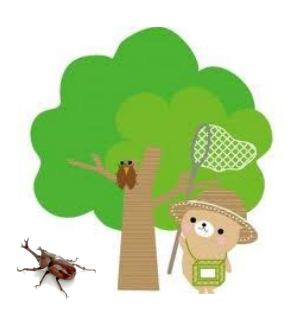

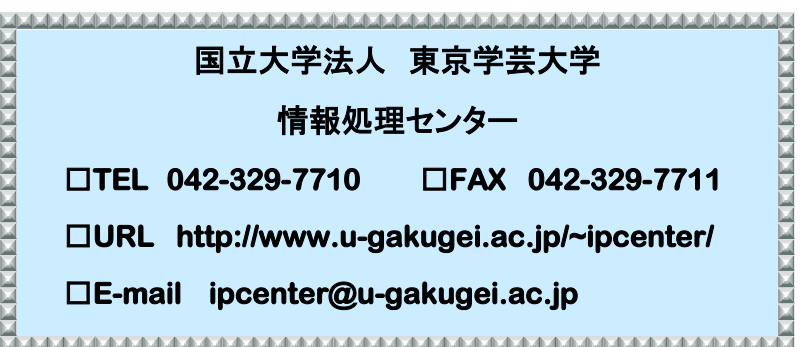

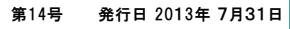